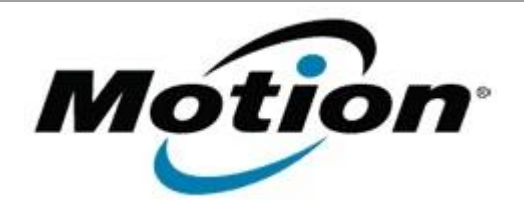

Motion Computing Software Release Note

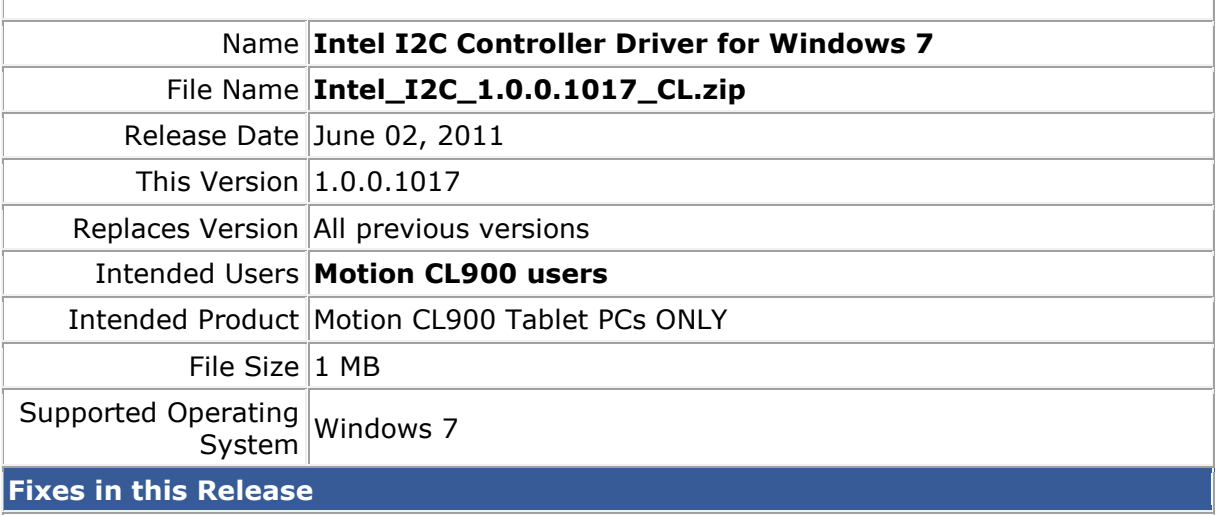

**What's New In This Release**

• Initial release.

**Known Issues and Limitations**

**Installation and Configuration Instructions**

## **To install I2C 1.0.0.1017, perform the following steps**:

- 1. Download the update and save to the directory location of your choice.
- 2. Unzip the file to a location on your local drive.
- 3. Double-click the installer (setup.exe) and follow the prompts.

## **Licensing**

Refer to your applicable end-user licensing agreement for usage terms.